# *IR510X*

Порт видеовыхода расположен рядом с USB-разъёмом снизу тепловизора и позволяет выводить изображение из тепловизора на внешний монитор, используя поставляемый видеокабель.

Нажимайте одновременно кнопки "Режим отображения" + "Масштабирование" для включения видеовыхода; статус видеовыхода отображается с помощью пиктограммы в нижнем правом углу экрана.

# **Предупреждение по эксплуатации**

- Не направляйте тепловизор на источники с высокой энергией излучения (включая солнце, устройства лазерного излучения и отражающие элементы этих устройств); в противном случае, это может оказать неблагоприятное воздействие на точность тепловизора и повредить или вызвать неустранимое повреждение инфракрасного детектора тепловизора.
- Когда тепловизор не используется длительное время, подзаряжайте его батарею, по крайней мере, 2.5 часа каждые два месяца во время хранения; храните тепловизор в сухом хорошо проветриваемом помещении.
- При настройке ориентации лазерного целеуказателя тепловизора исключите попадание его излучения в глаза людей.
- Не заряжайте батарею тепловизора при температуре окружающей среды выше 40°С.

Компания не несет ответственности за любые ошибки и несчастные случаи вследствие владения прибором или вызванные третьими лицами, или за любое повреждение собственности или травмы персонала из-за неправильного решения на основе полученного изображения, когда это изделие используется пользователями.

Это руководство пользователя предназначено для помощи пользователю в применении тепловизора и понимания его работы; мы старались обеспечить корректность информации, приведенной в этом руководстве, однако мы не можем гарантировать полноту этой информации. Так как наши изделия постоянно обновляются и совершенствуются, компания оставляет за собой право вносить изменения без предварительного уведомления.

# **#3510X**

# *Руководство по быстрому запуску Руководство по быстрому запуску*

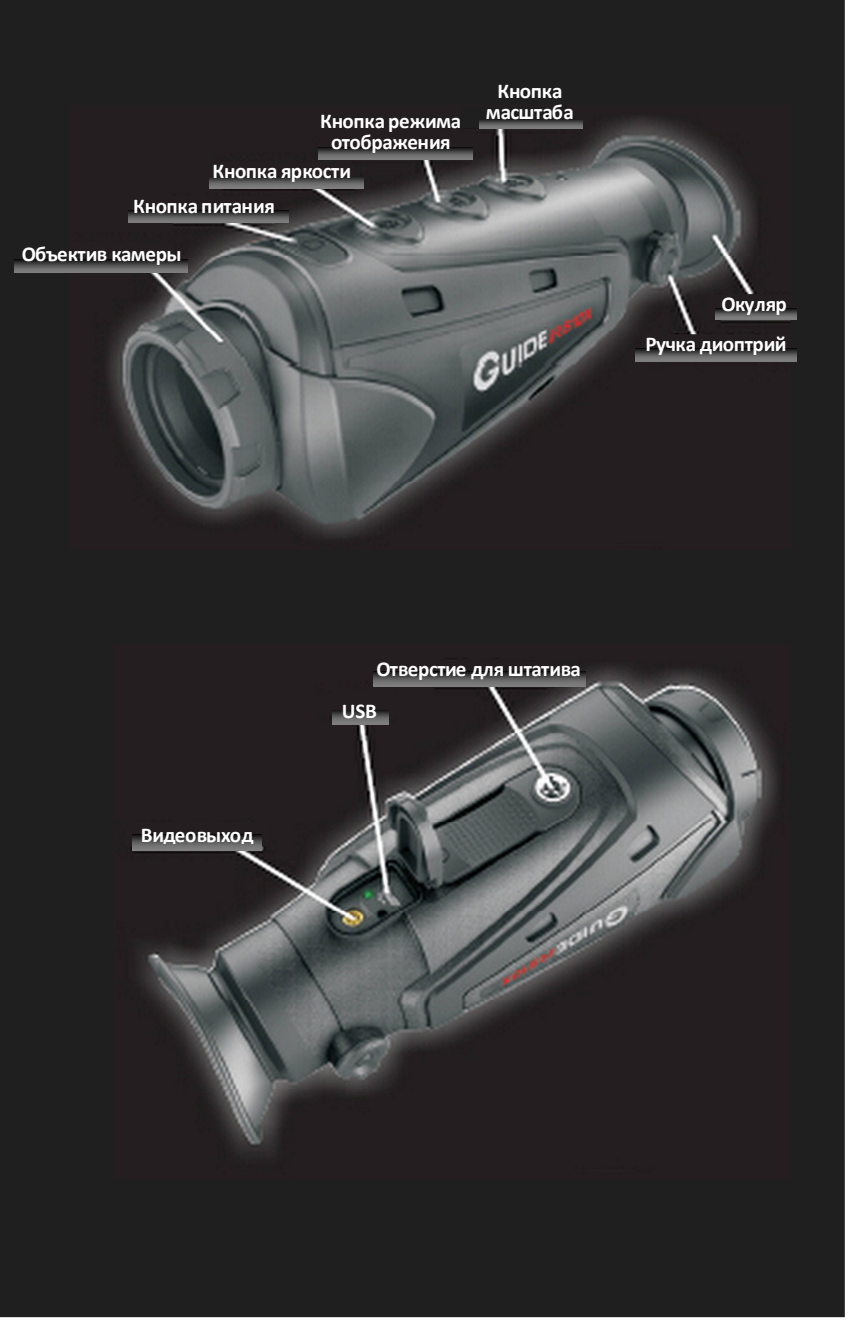

# *Руководство по быстрому запуску*

### п

Этот тепловизор имеет три состояния питания: Питание Вкл, режим ожидания Standby и питание Откл

- **Питание Вкл:** Нажмите и удерживайте кнопку питания в течение 2 секунд для включения тепловизора и появления начального экрана в окуляре.
- **Режим Standby:** Переход в режим Standby вручную: для входа в режим Standby при включенном состоянии питания нажмите кнопку питания.

**Автоматический переход в режим Standby:** питание включено, eсли нет никакой работы с кнопками в пределах пяти минут, то будет выведен запрос для автоматического перехода в режим Standby.

Автоматический режим Standby будет отменен при работе с любой кнопкой в пределах 30 секунд.

**Отмена режима Standby:** в режиме Standby нажмите любую кнопку для отмены этого.

### **Питание Откл:**

**Ручное отключение питания:** Нажмите и удерживайте кнопку питания в течение 2 секунд для отключения тепловизора.

**Автоматическое отключение питания:** в режиме Standby, если никакая кнопка не используется в пределах 25 минут, то тепловизор автоматически отключается.

# F

Нажимайте для установки 5 уровней яркости изображения.

 Улучшение изображения

Нажмите и удерживайте эту кнопку в течение 2 секунд для установки 5 уровней улучшения изображения.

### ц

Нажимайте эту кнопку для переключения в режимы: белыйгорячий, черный-горячий и красный-горячий (три режима).

Нажмите и удерживайте эту кнопку в течение 2 секунд для запуска функции отслеживания самой горячей точки.

**WUHAN GUIDE INFRARED CO., LTD** 

- Режим белый- $\mathbf{A}$ **Whot** отображается белым или светло-серым. горячий
- $\stackrel{\Delta}{\succeq}_{\text{Bhot}}$  Режим черныйгорячий
- Режим красный-**Astrk** горячий
- Отслеживание горячей точки

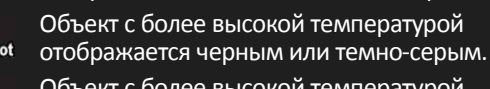

Объект с более высокой температурой

Объект с более высокой температурой отображается красным цветом

Перекрестье отслеживает точку с самой высокой температурой Полная емкость Половина емкости

# *Руководство по быстрому запуску*

## T

Ручка настройки диоптрий используется для настройки диоптрий окуляра для адаптации пользователей с различным уровнем миопии (близорукости).

### T

- Нажимайте эту кнопку для увеличения изображения с коэффициентом 2х и 4х поочередно.
- **Сохранение изображения:** Нажимайте и удерживайте эту кнопку в течение 2 секунд для съемки и сохранения текущей картинки, когда в верхнем левом углу экрана отображается пиктограмма успешного сохранения изображения  $\Box_{0k}$ ; для возврата к режиму съемки в реальном времени нажмите любую кнопку.
- **Считывание/удаление картинки**

**USB-соединение:** соедините с помощью USB-кабеля данных тепловизор и компьютер, запустите программу HANDHELD TI для чтения и удаления картинок; (когда тепловизор подключен к компьютеру не выполняйте съемку).

## ı

Перед использованием тепловизора в первый раз, зарядите его батарею, по крайней мере, в течение трех часов с помощью USB зарядного устройства.

Во время зарядки, пожалуйста, снимите крышку разъема USB снизу тепловизора, вставьте поставляемый кабель для зарядки и включите питание для зарядки батареи (напряжение питания 5 В).

- Во время нормальной зарядки лампа-индикатор зарядки будет гореть красным светом.
- Когда зарядка завершена, эта лампа-индикатор будет гореть зеленым светом.

## T

Когда тепловизор включен, графическое представление батареи питания отображается в нижнем левом углу экрана. Светящаяся часть этого индикатора показывает оставшуюся емкость батареи питания тепловизора.